### **INSTRUCTIONS TO EXAMINEES**

### **COMPUTER BASED EXAMINATION FOR CS FOUNDATION PROGRAMME JUNE - 2017**

### **COMPUTER BASED EXAMINATION FOR CS FOUNDATION PROGRAMME WOULD BE HELD ON 3RD AND 4TH JUNE, 2017 AS PER TIMING GIVEN IN THE ADMIT CARD. CANDIDATES SHOULD READ THE INSTRUCTIONS GIVEN BELOW CAREFULLY AND FOLLOW THEM IN TRUE LETTER AND SPIRIT FOR APPEARING IN THE EXAMINATION.**

#### **PART-A : GENERAL INSTRUCTIONS**

- 1. **Immediately after taking the print-out of the Admit Card from the website**  *[www.icsi.edu,](http://www.icsi.edu/)* **every candidate is advised to verify all the details mentioned in his/her Admit Card, i.e., his/her Name, Photograph, Signature, Registration Number, Examination Centre (Name, Address, Code, etc.), Date and Timings of Examination etc. In case of any discrepancy, the same may please be brought to the notice of the Institute immediately at Tel.No.- 011-33132333, 011-66204999.**
- 2. Candidates should carry with them (i) Admit Card; and (ii) Student Identity Card to the Examination Centre every day for establishing their identity and securing admission to the examination, failing which they will not be allowed to enter the Examination Hall.
- 3. The Superintendent of Examination Centre and the Invigilators have been advised to verify the identity of each and every candidate at the time of entry into the Examination Hall and while taking candidate's signature on the Attendance Sheet. Accordingly, each candidate must show his/her Admit Card and Student Identity Card to the Invigilator/Supervisory Staff on demand any time during the course of examination.
- 4. Candidates are advised to ensure that they are in possession of a valid Identity Card (Downloaded Student Identity Card from **[www.icsi.edu](http://www.icsi.edu/)** duly attested by the authorized official(s). In case, due to any reason, the photograph and signature of the student are not available in the downloaded Identity Card, the candidates should affix his/her photograph and put the signature on the downloaded Identity Card and get it attested by Gazetted Officer/Member of ICSI/Principal of Recognized School/Manager of Nationalised Bank, etc. For any reason, if some of the candidates are not holding the Identity Card due to technical/ practical problems, they may bring any other Photo Identity Card issued by the Government Departments viz. Passport, Driving Licence, PAN Card, UID Aadhaar Card, Voter Card, etc. to establish their identity *vis-à-vis* the particulars appearing in the Enrollment Details / Attendance Sheet. Please handover one identical photograph to the Superintendent of Examination Centre for affixing the same on the Attendance Sheet.
- 5. In case, due to any reason, the downloaded Admit Card does not bear the photograph of the examinee, the candidate should affix his/her photograph on the Admit Card and get it attested by Gazetted Officer/Member of ICSI, etc. and also bring Student Identity Card/other documents as specified above, as identification proof and also one identical photograph for submitting to the Superintendent of Examination Centre.
- 6. Provisionally admitted students of Foundation Programme were required to regularize their admission by submitting proof of passing 10+2 Examinations within six months from the date of registration. Candidates who have not complied with the requirements are not eligible to appear in the examinations.
- 7. Candidates are required to report at the Examination Hall **60 (sixty) minutes** before the time specified for the commencement of each examination and occupy their allotted seats in Examination Hall**. No candidate shall be allowed to enter the Examination Hall after the completion of 15 minutes of the commencement of examination and no candidate shall be permitted to leave the Examination Hall until the expiry of 45 minutes of the commencement of the examination.**
- 8. Personal belongings including mobile phones are not allowed inside the examination room. **Candidates are advised not to bring valuable personal belongings to the examination venue and the Institute or examination center shall not be responsible in case the item(s) brought to the examination centre is/ are lost or stolen.**
- 9. There will be 50 Multiple Choice Questions (MCQ's) of 2 marks each in each paper and the candidates shall be given 90 minutes for appearing in both the papers on each day (45 minutes in case of exemption in one of the papers).
- 10. The question papers will be displayed on the Computer Screen both in English and Hindi language except for Business Management, Ethics and Communication paper for which questions will be displayed in English only. In case of any doubt or discrepancy in Hindi language, the English version of the questions shall prevail.
- 11. Each student will be appearing for two test sessions, i.e. one test session on each day in the same timing.
- 12. Candidates must sign the Attendance Sheet on each day for which they are appearing and after conclusion of examination obtain signature of the Invigilator on the Admit Card. In no case a candidate should leave the Examination Hall without signing the Attendance Sheet. **Any appearance without the candidate's signature in the Attendance Sheet shall be treated as absent**.
- 13. Candidates are allowed to use their own battery operated, noiseless and cordless ordinary calculator with not more than 6 functions, 12 digits and 2 memories. Use of programmable, scientific or printing model of calculators or calculators not conforming to above specifications shall not be permitted. Borrowing or exchange of calculators or any other item/material shall not be permitted in the Examination Hall.
- 14. Every candidate is compulsorily required to appear in all the subjects /Paper(s) for which he/she had enrolled. In case any candidate remains absent in any

subject(s)/Paper(s) due to any reason, whatsoever, he/she shall be summarily declared fail. However, in case a candidate who has been granted exemption in any one subject i.e., Paper 1 or 2 (on first day i.e. 3rd June, 2017) or Paper 3 or 4 (on second day i.e.  $4<sup>th</sup>$  June, 2017) as the case may be, he/she is required to answer only those questions in the relevant subject (Paper) in which he/she is enrolled and leave the examination hall on the expiry of 45 minutes of the commencement of the examination, after submitting the Exam by clicking "Finish" button. In case a candidate has been granted exemption in Paper 1 and 2 (first day) or Paper 3 and 4 in the (second day), he/she is required to appear only in the relevant subjects (Paper 3 and 4 or Paper 1 and 2 as the case may be), for which he/she is enrolled.

- 15. Candidates are required to secure a minimum of 40% marks in each paper, i.e. Paper-1, Paper-2, Paper-3 and Paper-4 separately as the case may be, and 50% marks in aggregate of all papers put together for passing the Foundation Programme Examination. **There will be no negative marking for wrong answers.**
- 16. No candidate shall bring or carry with him/her any Book, Study Material, Handwritten or Printed Notes, Mobile Phone, Pager, Digital Diary, Scientific or Programmable Calculator, Laptop, Palmtop, Smart Watch or any other communication device or gadget in the Examination room/Hall/Premises. However, the candidates are warned to remain prepared that in the event of suspicious behaviour of any examinee in the Examination Hall/Room/Premises, he/she could be searched/ frisked to demonstrate that he/she does not possess any prohibited/ objectionable item(s) with him/her.
- 17. The Superintendent of Examination is authorized to expel a candidate from the Examination Hall/Room if in his/her opinion, the candidate has resorted to unfair means for the purpose of answering the questions or behaved in a disorderly manner in and around the Examination Hall or obstructed the Superintendent or invigilating staff in carrying out his/her duties or attempted to offer illegal gratification or attempted to apply undue influence or threaten or blackmail any person connected with conduct of examination or attempt to copy examination questions and/ or examination responses (in any format) from the Examination Centre, etc. A candidate so expelled must, before leaving the Examination Hall, submit to the Institute his/her explanation in writing through the Superintendent of Examination. Once a candidate is so expelled; he/she may not be allowed to appear in the remaining paper(s) of the examination. Over and above, for any such misconduct of grave nature, the candidate shall be subject to disciplinary action under the provisions of the Company Secretaries Regulations, 1982 as in force and/or other appropriate legal action under the laws of the country, and the particulars of such candidates will be suitably notified in the Institute's official bulletins.
- 18. Candidates' eligibility to appear in the CS Foundation Programme Examination shall be subject to the provisions of Company Secretaries Regulations, 1982 as in force.

## **PART- B: OPERATING INSTRUCTIONS**

### **I. Attempting the Examination**

- 1. Upon Invigilator's instruction, click on the **"APPEAR"** button to access the Instruction Sheet. In case of any doubt or question about functioning of the Exam Window, candidates may seek advice/guidance from the Invigilator on duty before the commencement of examination. No query/ies shall be entertained after the commencement of examination.
- 2. Do not close the Exam Window or try to restart the system at the Examination Centre.
- 3. Each question is followed by four alternative answer marked as A, B, C and D. The candidate shall choose the most appropriate answer to each question and mark the same through click of mouse against the appropriate answer. Chosen answer will be highlighted and will automatically be saved. The questions may be answered in any order within the stipulated examination time.
- 4. Candidates can make changes in their answer already chosen/marked by simply clicking the other answer option of their choice at any time before conclusion of examination or before clicking **"FINISH"** Button.
- 5. Candidates shall not click **"DONE"** button followed by three warnings with **"FINISH"** button until they have completed all the questions, *i.e., 100 questions for both the papers (50 questions in case of exemption in one paper)* of their examination. The examination shall not re-start once **"FINISH"** button is clicked.
- 6. Countdown clock will start on commencement of examination and the same will be displayed on the top right hand corner of the Exam Window for the remaining time available to a candidate for the Examination.
- 7. Before conclusion of examination, the candidates can use the "Bookmark" option by clicking on "BOOKMARK" button, if they wish to review or revisit the question later.
- 8. In case of restarting / shut down of computer due to technical reasons, immediately report the same to the Invigilator on duty. Answers already marked and time of the examination will be saved and the candidate will be able to resume the examination from the exact point that last appeared before him/her.
- 9. If any candidate wishes to take a bio break, he/she can do so after 30 minutes of commencement of the examination. However, the timer on the Exam Computer would continue to tick and the candidate would not be given any additional time to compensate for the time loss during the bio break. Hence, the candidates in their own interest may limit their bio-breaks to the minimum to avoid any loss of time.

# **II. Working on Examination Window**

- 1. APPEAR  $\rightarrow$  CLICK  $\rightarrow$  Display of Exam Window
- 2. Only one question will be displayed on the Exam Window at a time.
- 3. Candidates can mark their choice of answers by placing cursor on any one of the four alternative answers to each question and clicking through mouse thereat. Chosen answer option will be highlighted.
- 4. Candidates can change their answer to any question by clicking at the new answer option (Radio Button) before **"FINISH"** of the examination.
- 5. Candidates can answer question in any order and can navigate between questions either by clicking on "Previous"/ "Next" button or by directly clicking on the question numbers which are displayed in the Paper-wise Summary panel available on the left side of the Exam Window.
- 6. Every particular question answered by the candidate will be displayed in **GREEN**  colour on the Summary Panel. The questions that are not attempted and not bookmarked for review will be displayed without any colour. Questions Attempted and Bookmarked for review will be highlighted in **RED** and those which are not attempted but Bookmarked for Review will be displayed in **YELLOW**.

## **III. Examination Submission**

- 1. **"DONE"** button shall be clicked by the candidates only when they have answered all the questions of their examination. The **"DONE"** button will be visible at the Right Hand Bottom Corner of the Exam Window and the same will only be enabled after 45 minutes of commencement of the Examination.
- 2. After completion of the examination, candidates can click **"DONE"** button followed by three warnings with **"FINISH"** button to submit the examination. After conclusion of examination timing, system will automatically save, finish and submit the examination.
- 3. No candidate shall be permitted to leave the examination hall/room/lab **until the expiry of 45 minutes** after commencement of the examination.
- 4. In case any candidate wrongly clicks the **"DONE"** button, warning screens will be displayed; and he/she can return to the question paper by clicking "Go to Examination". There are three such warnings – **WARNING-1, WARNING-2** and **WARNING-3** with **"FINISH"** button.
- 5. Candidates shall remain cautious while clicking **"FINISH"** button and warnings. On clicking the **"FINISH"** button after **"WARNING-3", examination will be completed, finished and submitted. After submission of examination, it shall not re-start at all and answer marked by the candidate shall be considered for purposes of result.**
- 6. A "Thank you" message will appear confirming the completion, finishing and submission of the examination.
- 7. Candidates may give their feedback by filling "FEEDBACK FORM" available on their system after submission of their examination.

# **IV. Use of Rough Sheet:**

- 1. A Rough Sheet will be provided to the candidates for carrying out rough work, calculations, *etc*. during the examination. Candidates are required to mention their Name, Roll Number, Registration Number, Exam Date and Batch Time on the Rough Sheet.
- 2. Rough Sheet needs to be returned to the Invigilator before leaving the Exam Hall/Room/Lab. The candidate shall not be permitted to carry the rough sheets used/unused with them when they leave the Examination Hall/Room/Lab.

# **V. Maintenance of Discipline in the Examination Hall/Room/Lab**

Candidates should strictly follow the various written/ verbal instructions and maintain discipline in the Examination Hall/ Room/ Lab. Candidates should not:

- (a) Attempt to take the examination on behalf of someone else*, i.e.* Impersonation;
- (b) Give or receive assistance of any kind during the examination or communicate in any manner with other candidates or with outsiders.
- (c) Tamper/attempt to tamper with computer system or pose hindrance in the smooth conduct of the examination.
- (d) Leave the examination centre without the permission of the invigilator.
- (e) Use prohibited aids or carry banned items in the examination premises/room/hall/lab, etc. such as mobile phones, I-pad, palmtop, smart watch, books, study material, printed or handwritten paper, blank pieces of paper, electronic diaries, watch alarms, listening devices, recording or photographic devices etc.
- (f) Attempt to copy examination questions and /or examination responses (in any format) from the fellow candidate/ examination centre.

### **The Superintendent of Examination Centre is authorized to expel a candidate from the examination centre for any misconduct by the candidates.**

*Infringement of any of these instructions may render the candidates liable for disciplinary action which could lead to cancellation of results of the examination and/or student-ship registration under the Company Secretaries Regulations, 1982 as in force.*

**SMOKING, CHEWING OF TOBACCO, BETEL, INTOXICANT, CARRYING/USE OF MOBILE PHONE, ETC., IS TOTALLY BANNED INSIDE THE EXAMINATION HALL/ROOM/LAB/CENTRE PREMISES.**

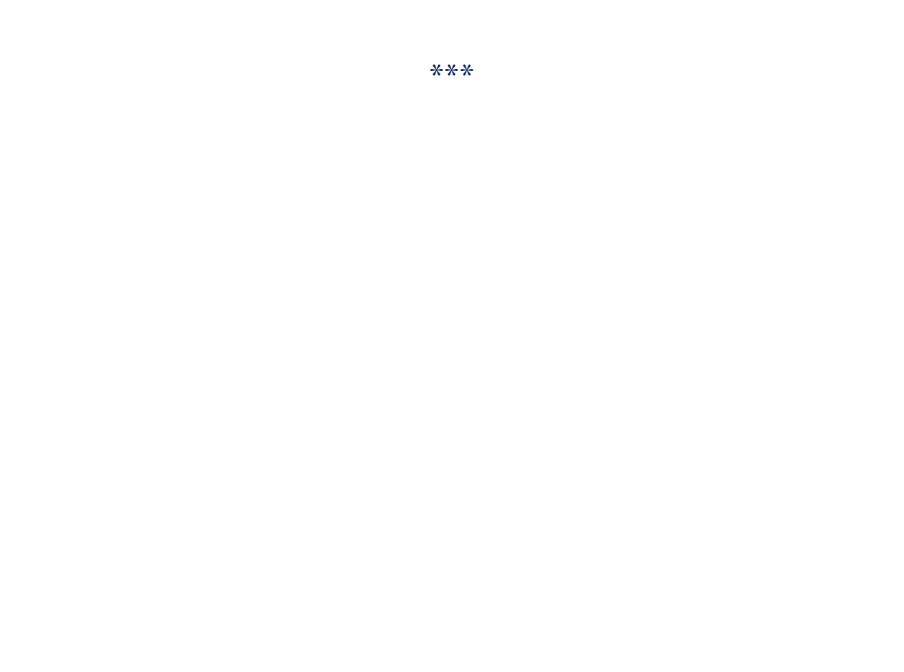